## **TL-WDR3600**

N600 Беспроводной двухдиапазонный гигабитный маршрутизатор TL-WDR3600

N600 Wireless Dual Band Gigabit Router

<https://www.tp-link.com/ru/home-networking/wifi-router/tl-wdr3600/>

Настройки по умолчанию:

- Адрес: 192.168.0.1
- Пользователь: admin
- Пароль: admin

## **OpenWrt**

Установка [OpenWrt](https://sysadminmosaic.ru/openwrt/openwrt).

[OpenWrt Project: Techdata: TP-Link TL-WDR3600 1.1, 1.2, 1.3, 1.4, 1.5](https://openwrt.org/toh/hwdata/tp-link/tp-link_tl-wdr3600_v1)

Установка выполнялась на устройстве с следующими характеристиками:

- Firmware Version: 3.13.31 Build 130320 Rel.55761n
- Hardware Version: WDR3600 v1 00000000 (м1.4)

Порядок действий:

1. Скачиваем

файл

с OpenWrt для этой модели, [Оригинал.](http://downloads.openwrt.org/releases/18.06.2/targets/ar71xx/generic/openwrt-18.06.2-ar71xx-generic-tl-wdr3600-v1-squashfs-factory.bin)

- 2. На странице обновления прошивки устройства, которая доступна по меню: System Tools\Firmware Upgrade выбираем скачанный файл (возможно придётся переименовать файл в openwrt-tl-wdr3600-v1-squashfsfactory.bin)
- 3. Обновляем прошивку.

[Обновление](https://sysadminmosaic.ru/_media/tp-link/tl-wdr3600/openwrt-18.06.4-ar71xx-generic-tl-wdr3600-v1-squashfs-sysupgrade.zip), [Оригинал](http://downloads.openwrt.org/releases/18.06.4/targets/ar71xx/generic/openwrt-18.06.4-ar71xx-generic-tl-wdr3600-v1-squashfs-sysupgrade.bin)

## **Ссылки**

**<https://sysadminmosaic.ru/tp-link/tl-wdr3600/tl-wdr3600>**

**2019-07-25 10:05**

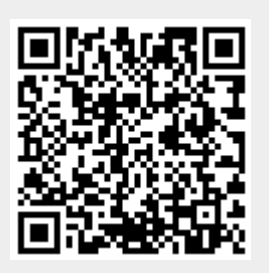